## **V-POD SETUP INSTRUCTIONS**

## **Introduction**

The V-Pod is a development platform and programming adapter for the RC Systems' V8600A and V-Stamp voice synthesizer modules. It simplifies product development by providing a direct serial connection to any PC, thereby allowing software development tools (such as RCStudio and RCLink) to be used with the modules. The V-Pod can also be used in production environments, when data files (greeting messages, exception dictionaries, and/or sound libraries) must be downloaded into the module prior to product shipment.

## **Setup**

The V-Pod kit includes the following components:

- Docking board
- AC power supply
- Serial interface cable

The docking board supports 3.3 V and 5 V module power, selectable through the VCC SELECT jumper. Note that the V8600A module requires 5 V, while the V-Stamp module supply voltage depends on the V-Stamp model. The Vpa pin (13) of the V-Stamp socket is configured for 5 V, regardless of the jumper setting. Selecting the incorrect Vcc voltage will cause serial communication problems, and may permanently damage the module.

## **Note: If your PC does not have a COM port available, the V-Pod will also work with a USB port equipped with a USB to RS-232 serial adapter.**

Connect the supplied serial interface cable to the DB-9 connector (P1) on the V-Pod docking board, and the other end to an available serial (COM) port on your PC. Plug the V8600A/V-Stamp module into the appropriate connectors on the docking board, taking care to observe the correct pin orientation. Plug the cord from the supplied power adapter into the DC power jack (J1) on the docking board, then plug the adapter into any convenient 120 VAC outlet.

The docking board supports the use of a monaural speaker or headphones through the 3.5 mm speaker jack (SPKR). Stereo headphones may be used, but sound will be heard in only one ear without a stereo-to-mono adapter.

Virtually any application that can send output to the PC's serial port can be used to communicate with the V-Pod. These include RCStudio and RCLink, text editor applications that have been configured to print through the serial port, HyperTerminal, and command prompt (DOS) commands such as COPY and TYPE. Note: RCStudio and RCLink may be downloaded from http://www.rcsys.com/dnlds.htm, free of charge.

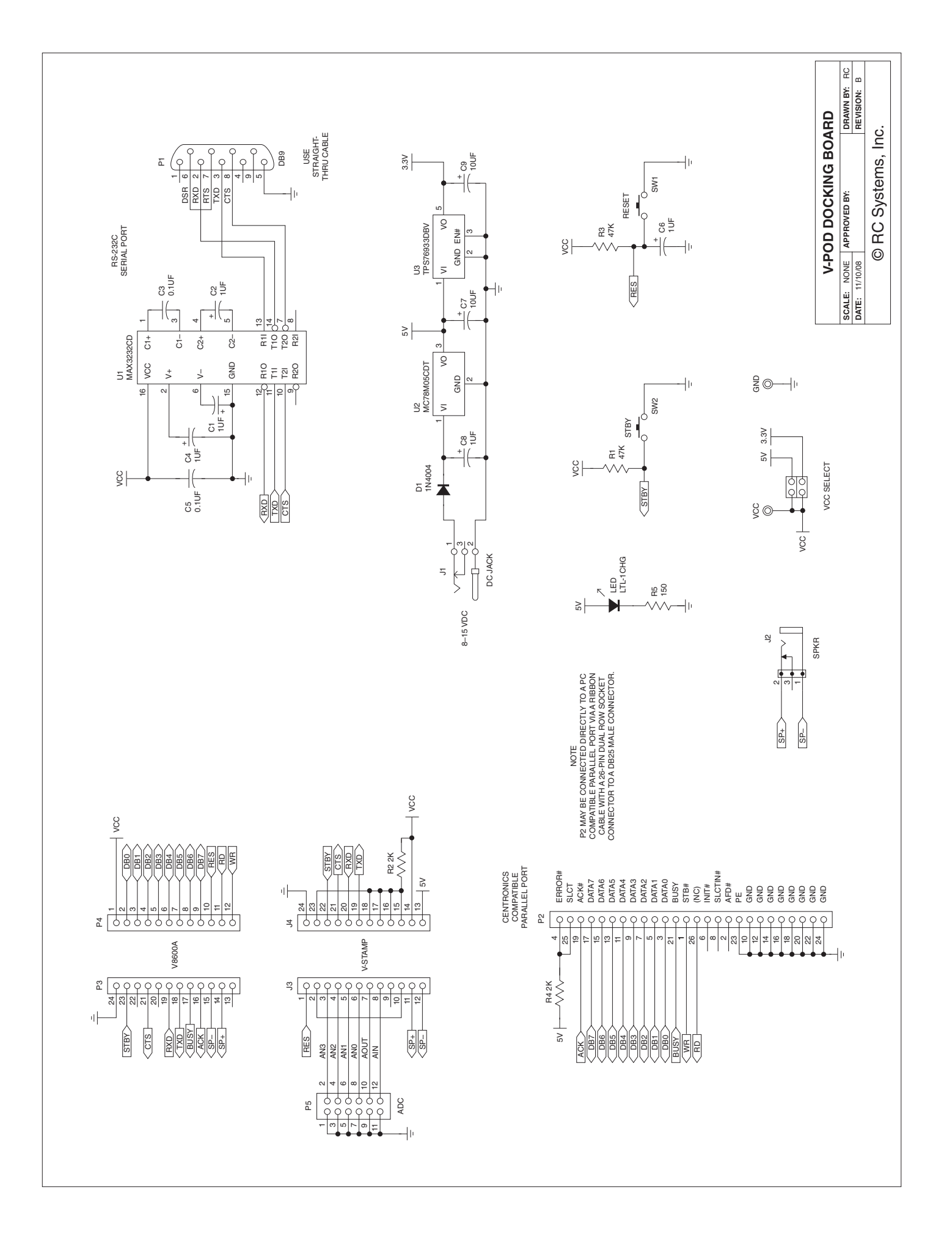